# **1. Ansichts- und Bearbeitungsmodus in den Stammdaten**

Im gesamten Programm werden alle Masken mit Daten grundsätzlich im Ansichtsmodus dargestellt. Das bedeutet in allen Masken ist keine sofortige (oder auch versehentliche) Änderung der Daten möglich. Sichtbar ist der Ansichtsmodus an der grauen Darstellung der Eingabefelder.

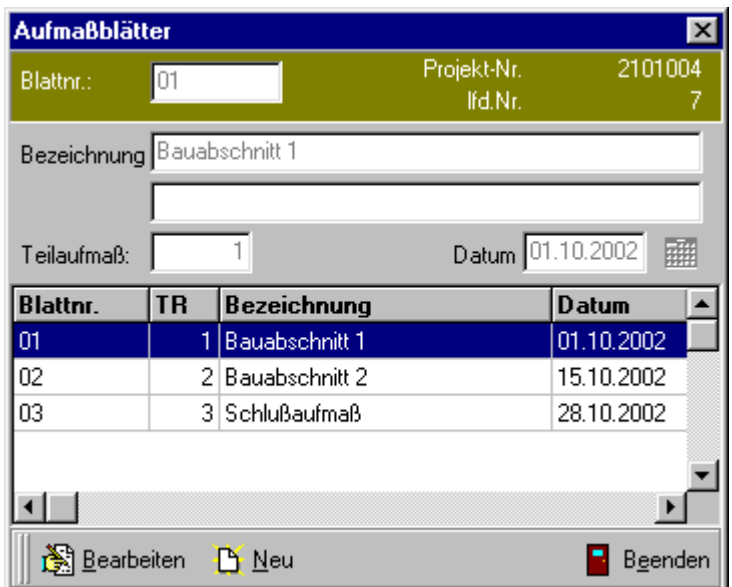

Erst mit Auswahl der Bearbeitungsfunktion werden die entsprechenden Eingabefelder frei geschaltet und eine Bearbeitung ist möglich. Der Wechsel in die Bearbeitungsmodus erfolgt immer über den Schalter "Bearbeiten".

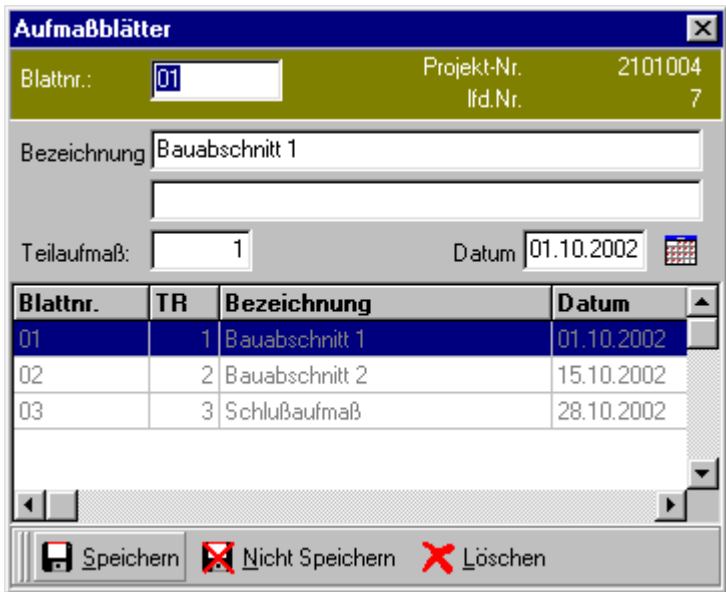

Im Bearbeitungsmodus erscheint zusätzlich der Schalter "Löschen". Hierbei wird die Ansicht wiederum geändert. Sie erhalten jetzt eine Sicherheitsabfrage, ob der Datensatz tatsächlich gelöscht werden soll.

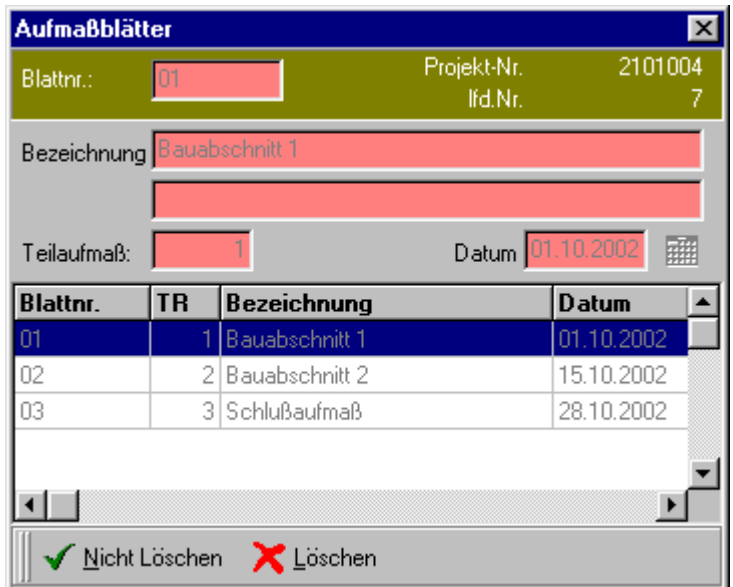

Diese verschiedenen Modi gewährleisten eine einheitliche Arbeitsweise über alle Stammdatenmasken (Projekte, Aufmaßblätter, Räume, Aufmaßpositionen).

## **2. Kontextmenü**

Zur schnelleren Bearbeitung sind in verschiedenen Tabellen Objektmenüs hinterlegt. Diese Objektmenüs werden mit der rechten Maustaste oder der entsprechenden Windows-Taste aufgreufen.

Diese Menüs enthalten wichtige Funktionen zur jeweiligen Tabelle. Diese Funktionen werden dann mit der Maus ausgewählt und über die linke Maustaste aufgerufen. Es kann ebenfalls mit den Cursortasten in den Menüs geblättert werden.

Zu den einzelnen Funktionen sind in den Kapiteln im Handbuch Teil III – Einführung in das Aufmaß-Modul nähere Erläuterungen zu finden.

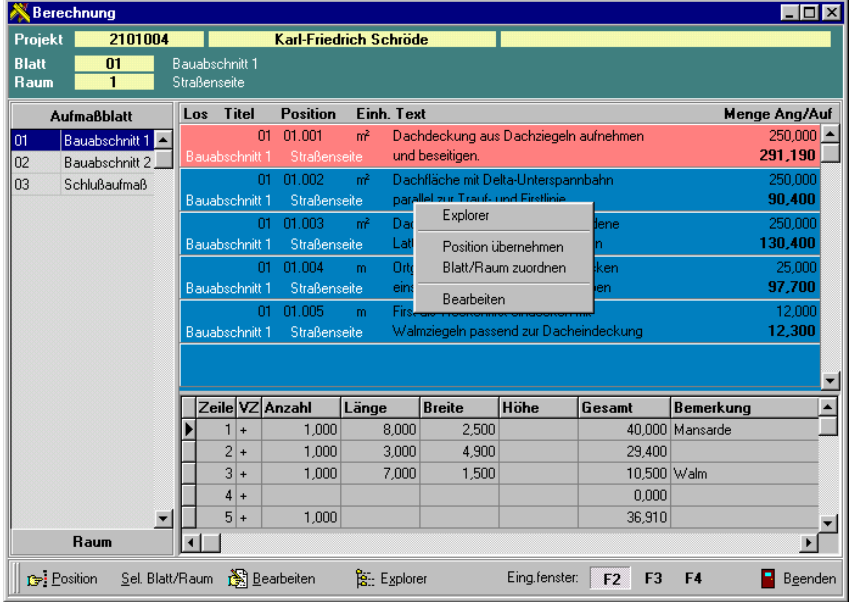

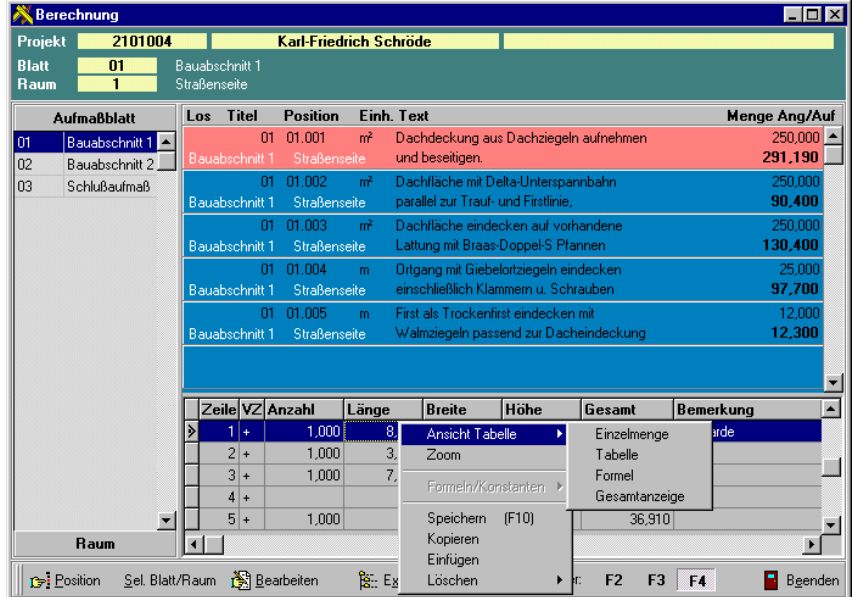

### **3. Schalterleisten**

Wie aus den Ansichten schon ersichtlich, erfolgt die wesentliche Bedienung des Programms über die Steuerleisten am unteren Rand der einzelnen Fenster. Die dort vorhandenen Schalter können entweder mit der Maus angeklickt oder über Tastenkombinationen aufgerufen werden. Drücken Sie hierzu bitte die ALT-Taste und den jeweils unterstrichenen Buchstaben des Schalters gleichzeitig.

Entsprechend der Schalter wechselt dann die Steuerleiste zur weiteren Bearbeitung.

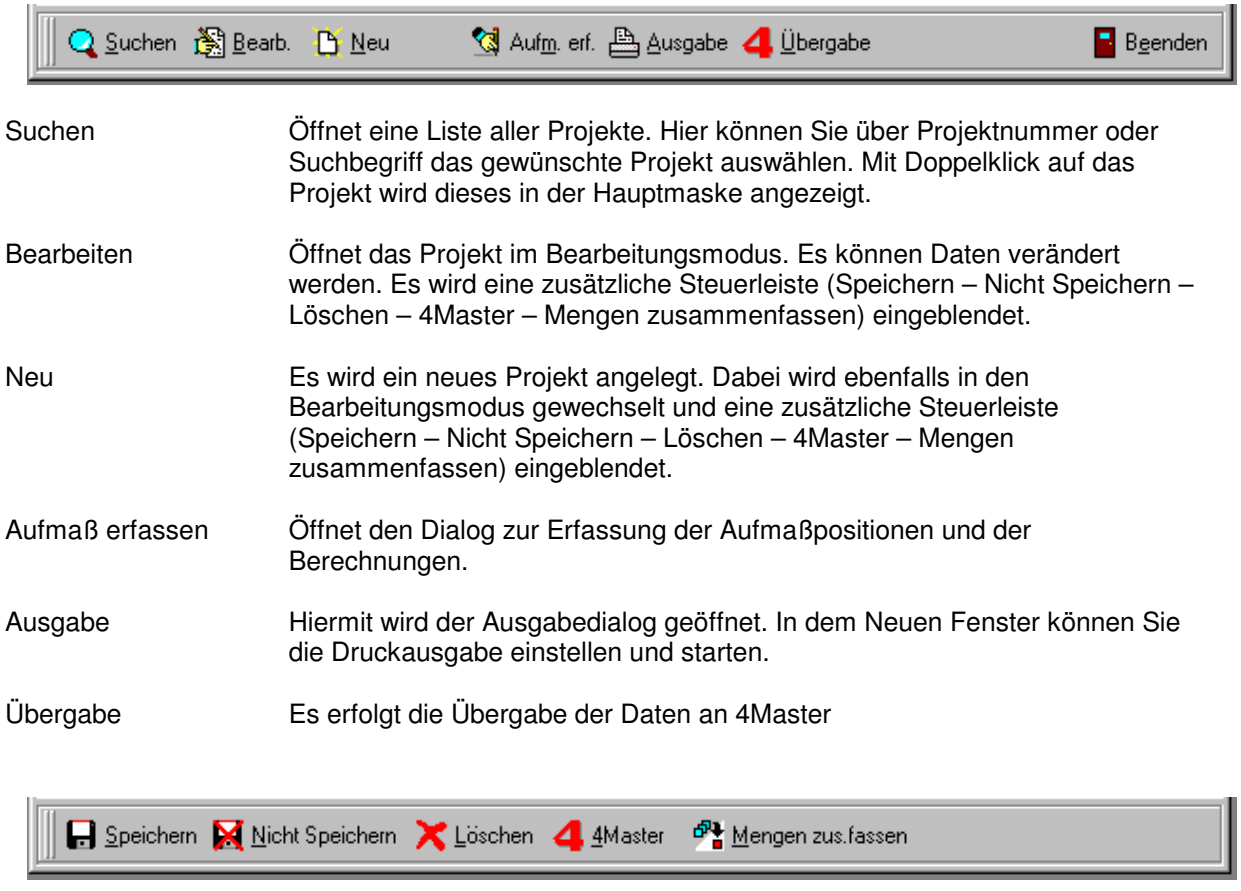

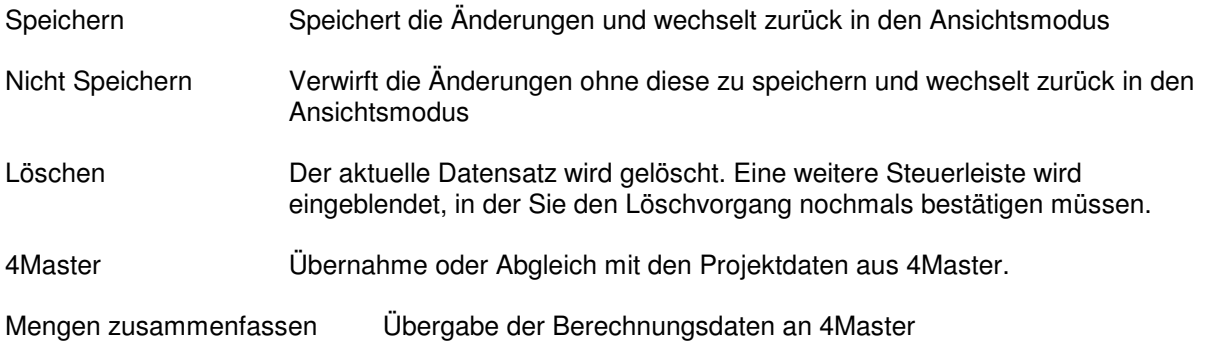

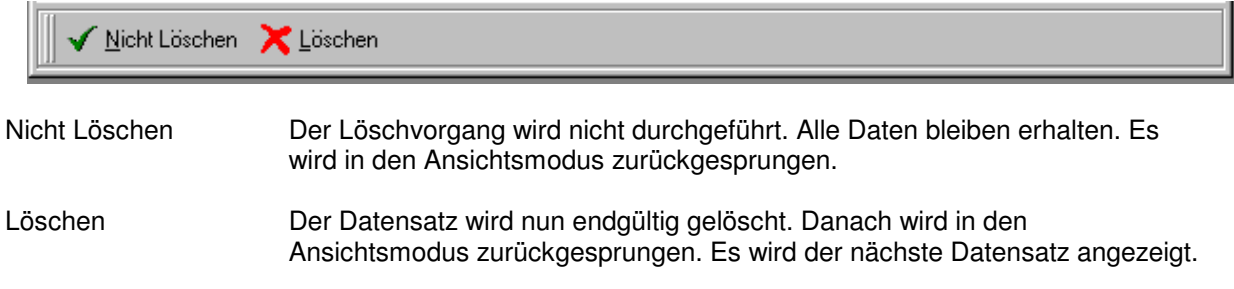

Schalter in anderen Fenstern gelten analog zu den oben beschriebenen Funktionen.

# **4. Menüstruktur**

Zusätzlich zu den genannten Bearbeitungsmöglichkeiten, können Sie alle Funktionen, die über einen gesonderten Dialog gesteuert werden, auch über das Menü im Hauptfenster aufrufen. Die Bedienung des Menüs ist identisch mit den in Windows üblichen Menüs. Die einzelnen Menüpunkte sind im Handbuch Teil III "Einführung in das Aufmaß-Modul" näher erläutert.